### Register your product and get support at www.philips.com/welcome

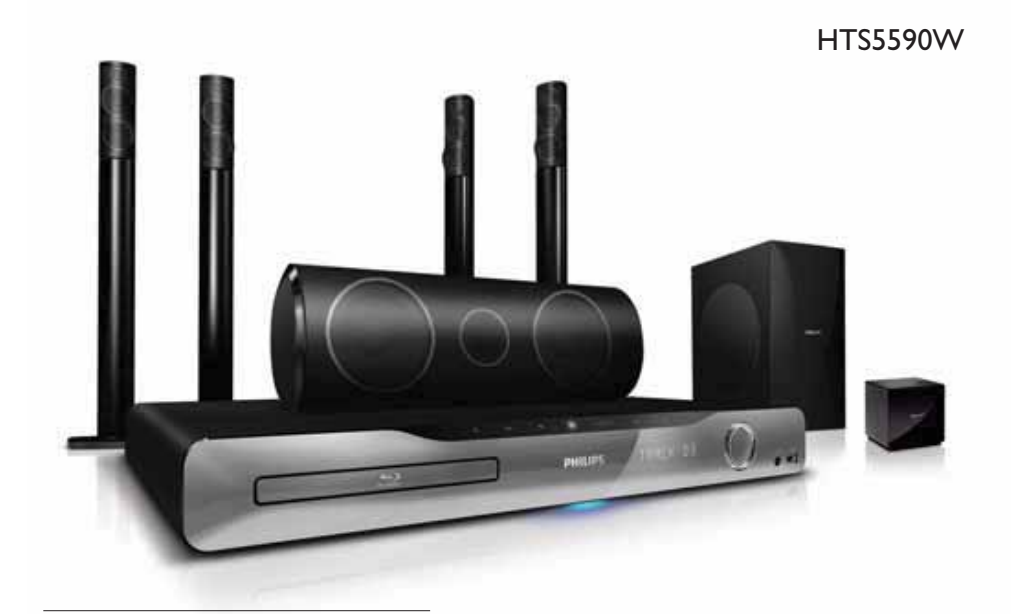

- EN User manual
- ES Manual del usuario
- PT-BR Manual do Usuário

# **PHILIPS**

## Contenido

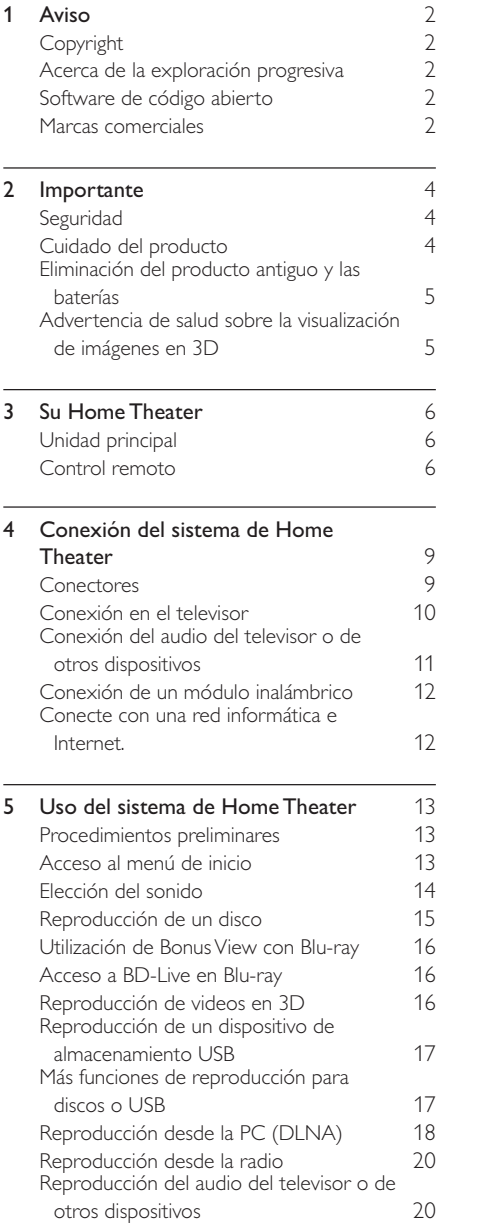

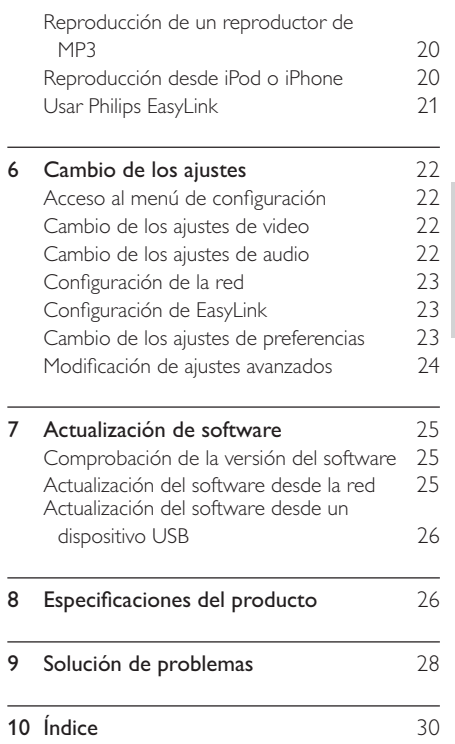

Español

# 1 Aviso

### Copyright

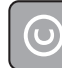

Be responsible Respect copyrights

Este producto ofrece tecnología de protección contra copias protegida por patentes de Estados Unidos y otros derechos de propiedad intelectual de Rovi Corporation. Queda prohibido realizar tareas de ingeniería inversa y desarmar el producto.

### Acerca de la exploración progresiva

Los consumidores deben tener en cuenta que no todos los televisores de alta definición son compatibles 100% con este producto y, por eso, la imagen puede aparecer distorsionada. Si se producen los problemas de imagen de exploración progresiva 525 ó 625, se recomienda cambiar la conexión a la salida de «definición estándar». Si tiene dudas respecto de la compatibilidad de nuestros televisores con este reproductor de DVD modelo 525p y 625p, comuníquese con el centro de atención al cliente de Philips.

### Software de código abierto

Por el presente, Philips Electronics Singapore Pte Ltd se ofrece a entregar una copia completa del código fuente correspondiente a los paquetes de sistemas de software abierto protegidos por derechos de propiedad intelectual que se utilizan en este producto cuando los titulares de las licencias así lo soliciten. Esta oferta será válida por un período de hasta tres años posterior a la fecha de compra del producto para cualquier persona que reciba esta información. Para obtener el código fuente escriba a open.source@philips. com. Si no desea utilizar una cuenta de correo electrónico o si no recibe la confirmación de recepción del mensaje de correo dentro de la semana posterior a su envío, escriba a "Open Source Team, Philips Intellectual Property & Standards, P.O. Box 220, 5600 AE Eindhoven, The Netherlands". Si no recibe la confirmación

de recepción de su carta dentro del tiempo estipulado, envíe un mensaje de correo electrónico a la dirección mencionada anteriormente. Los textos de las licencias y los consentimientos para los programas de software de código abierto utilizados en este producto se incluyen en un folleto independiente.

### Marcas comerciales

**Blu-ray** 3D.,

"Blu-ray 3D" y el logotipo de "Blu-ray 3D" son marcas comerciales registradas de Blu-ray Disc Association.

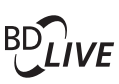

### BONUSVIEW™

«BD LIVE» y «BONUSVIEW» son marcas comerciales de Blu-ray Disc Association.

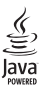

Java y el resto de marcas comerciales y logotipos de Java son marcas comerciales o marcas comerciales registradas de Sun Microsystems, Inc. en EE. UU. y/ u otros países.

### **AVCHD.**

'AVCHD' y el logotipo de 'AVCHD' son marcas comerciales de Matsushita Electric Industrial Co., Ltd y Sony Corporation.

### x.v.Colour

'x.v.Colour' es una marca comercial de Sony Corporation.

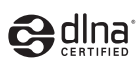

DLNA®, el logotipo de DLNA y DNLA CERTIFIED® son marcas comerciales registradas, marcas de servicio o marcas de certificación de Digital Living Network Alliance.

(Sólo para los modelos HTS5580W y HTS5590W)

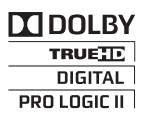

Fabricado en virtud de una licencia de Dolby Laboratories. Dolby, Pro Logic y el símbolo de doble D son marcas comerciales de Dolby Laboratories.

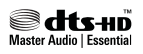

Fabricado con licencia de acuerdo con los números de patente de Estados Unidos: 5.451.942; 5.956.674; 5.974.380; 5.978.762; 6.226.616; 6.487.535; 7.392.195; 7.272.567; 7.333.929; 7.212.872 y otras patentes de Estados Unidos y de todo el mundo publicadas y pendientes. DTS y Symbol son marcas comerciales registradas y DTS-HD, DTS-HD Master Audio | Essential y los logotipos de DTS son marcas comerciales registradas de DTS, Inc. El producto incluye software DTS, Inc. Todos los derechos reservados.

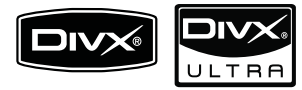

DivX®, DivX Certified®y los logotipos relacionados son marcas registradas de DivX, Inc. y se utilizan en virtud de una licencia. DivX Ultra® Certificado para reproducir video DivX® con funciones avanzadas y contenido de calidad superior.

ACERCA DE VIDEOS DIVX: DivX® es un formato de video digital creado por DivX, Inc. Este dispositivo ofrece certificación DivX y puede reproducir videos DivX. Para obtener más información sobre DivX y consultar el software disponible para convertir archivos a videos DivX, visite www.divx.com.

ACERCA DE DIVX VIDEO-ON-DEMAND: Este dispositivo con certificación DivX ® debe estar registrado para poder reproducir contenidos DivX Video-on-Demand (VOD). Para crear un código de registro, ingrese en la sección VOD DivX en el menú de configuración del dispositivo. Ingrese este código en vod.divx. com para completar el registro y obtenga más información acerca de DivX VOD.

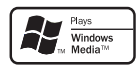

Windows Media y el logotipo de Windows son marcas comerciales o marcas registradas de Microsoft Corporation en Estados Unidos y otros países.

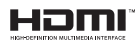

HDMI, el logotipo de HDMI y High-Definition Multimedia Interface son marcas comerciales o marcas comerciales registradas de HDMI licensing LLC en los Estados Unidos y en otros países.

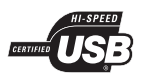

Los logotipos de USB-IF son marcas comerciales de Universal Serial Bus Implementers Forum, inc.

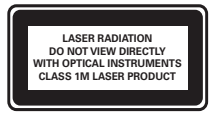

Philips Modelo: HTS5590W

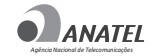

0827-10-4125

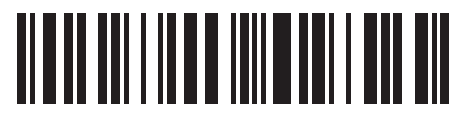

#### (01)07894401013539

"Este equípamento opera em caráter secundário, isto é, não tem direito a proteção contra interferência prejudicial, mesmo de estações do mesmo tipo, e não pode causar interferência a sistemas operando em caráter primário."

# 2 Importante

Lea y comprenda todas las instrucciones antes de utilizar el sistema de Home Theater. La garantía no cubre los daños producidos por no haber seguido las instrucciones.

### Seguridad

### Riesgo de electrocución o incendio.

- Nunca exponga el producto ni los accesorios a la lluvia ni al agua. Nunca coloque contenedores de líquidos, como jarrones, cerca del producto. Si se derrama algún líquido sobre el producto o en su interior, desconéctelo de la toma de alimentación inmediatamente. Póngase en contacto con el servicio de atención al cliente de Philips para comprobar el dispositivo antes de usarlo.
- • No coloque nunca el producto ni los accesorios cerca de llamas u otras fuentes de calor, incluso la luz solar directa.
- • No inserte objetos en las ranuras de ventilación ni en las aberturas del producto.
- • Si utiliza el enchufe principal u otro conector como dispositivo de desconexión, debe estar en una ubicación accesible.
- • Antes de que se produzca una tormenta eléctrica, desconecte el producto de la toma de alimentación.
- • Para desconectar el cable de alimentación, tire siempre del enchufe, nunca del cable.

### Riesgo de cortocircuito o incendio.

• Antes de conectar el producto a la toma de alimentación, asegúrese de que el voltaje de alimentación se corresponda con el valor impreso en la parte posterior o inferior del producto. Nunca conecte el producto a la toma de alimentación si el voltaje es distinto.

#### Riesgo de lesiones o daños en el sistema de Home Theater

 Para instalar productos en la pared, utilice únicamente el soporte para montaje en pared suministrado. Fije el soporte de montaje en una pared con capacidad para sostener el peso combinado del producto y el soporte. Koninklijke Philips Electronics N.V. no acepta ninguna responsabilidad por un montaje en pared inadecuado que pueda causar accidentes, lesiones o daños.

- • Para altavoces con soporte, utilice sólo los soportes suministrados. Fije bien los soportes en los altavoces. Coloque los altavoces montados en una superficie plana y nivelada que pueda soportar el peso tanto del altavoz como del soporte.
- • Nunca coloque el producto ni ningún otro objeto sobre cables de alimentación u otros equipos eléctricos.
- • Si el producto se transporta a temperaturas inferiores a 5 °C, desembálelo y espere hasta que su temperatura se equipare con la temperatura ambiente antes de conectarlo a la toma de alimentación.
- • Radiación láser visible e invisible cuando está abierto. No exponer a los rayos de luz.
- • No toque la lente óptica del disco que se encuentra dentro de la bandeja de discos.

#### Riesgo de sobrecalentamiento.

• Nunca instale este producto en un espacio reducido. Deje siempre un espacio de 10 cm, como mínimo, alrededor del producto para que se ventile. Asegúrese de que las cortinas u otros objetos no cubran las ranuras de ventilación del producto.

#### Riesgo de contaminación.

- • No utilice baterías de distintas clases (nuevas y usadas o de carbono y alcalinas, etc.).
- • Retire las baterías cuando estén agotadas o cuando no utilice el control remoto durante un período prolongado.
- • Las baterías contienen sustancias químicas y deben desecharse de forma adecuada.

### Cuidado del producto

- • No introduzca ningún objeto que no sean discos en la bandeja de discos.
- • No introduzca ningún disco deformado o roto en la bandeja de discos.
- • Extraiga los discos de la bandeja si sabe que no utilizará el producto durante un período prolongado.
- •Utilice únicamente un paño de microfibra para limpiar el producto.

### Eliminación del producto antiguo y las baterías

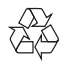

Este producto ha sido diseñado y fabricado con materiales y componentes de alta calidad que pueden reciclarse y reutilizarse.

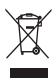

Cuando se adhiere este símbolo de cubo de basura con ruedas tachado al producto, significa que cumple la Directiva Europea 2002/96/EC. Solicite información acerca del sistema local de recolección selectiva de productos eléctricos y electrónicos.

Proceda conforme a la reglamentación local y no deseche los productos antiguos con la basura doméstica normal.

La eliminación correcta del producto antiguo ayuda a evitar consecuencias potencialmente negativas para el medio ambiente y la salud humana.

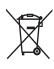

Este producto cuenta con baterías que cumplen con la Directiva Europea 2006/66/EC, y no pueden desecharse junto con los residuos domésticos normales.

Infórmese de la reglamentación local sobre la recolección de baterías por separado puesto que la eliminación correcta ayuda a evitar consecuencias negativas para el medio ambiente y la salud humana.

### Advertencia de salud sobre la visualización de imágenes en 3D

Si en la familia existen antecedentes de epilepsia o convulsiones por fotofobia, consulte a un médico antes de exponerse a fuentes de luz intermitentes, secuencias de imágenes rápidas o imágenes en 3D.

Para evitar malestares tales como mareos, dolores de cabeza o desorientación, recomendamos no mirar contenido 3D por períodos prolongados. Si siente algún malestar, deje de mirar las imágenes en 3D y espere hasta que los síntomas desaparezcan para realizar cualquier actividad que implique riesgos (por ejemplo, conducir un automóvil). Si los síntomas persisten, consulte a un médico antes de volver a mirar contenido 3D.

Los padres deben supervisar a sus hijos mientras miran contenido 3D y cerciorarse de que no sufran ninguno de los malestares mencionados. Se recomienda que los menores de 6 años no vean imágenes en 3D debido a que su sistema visual aún no está completamente desarrollado.

# 3 Su Home Theater

Felicitaciones por su compra y bienvenido a Philips. Para poder beneficiarse por completo del servicio de asistencia de Philips, registre el sistema de Home Theater en www.philips.com/welcome.

### Unidad principal

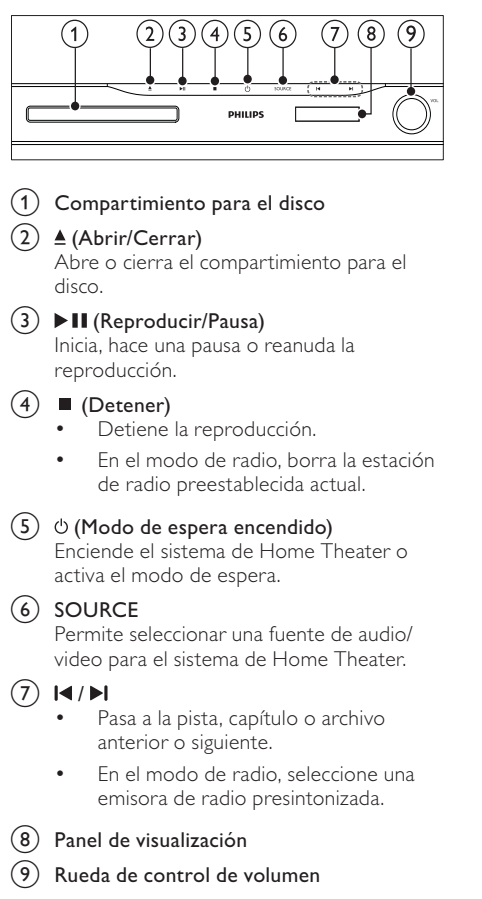

### Control remoto

### Nota

• Su Home Theater incluye uno de los controles que se mencionan a continuación.

Control remoto - A

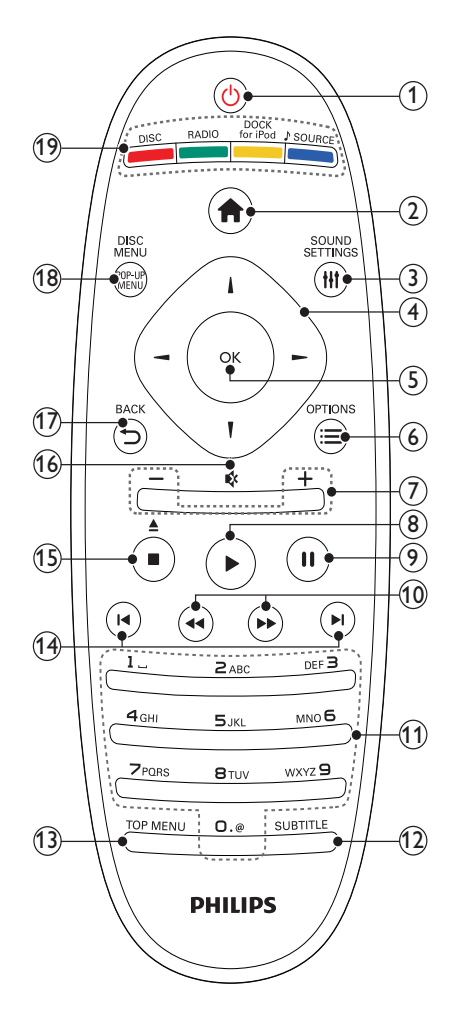

# Español

### $(1)$   $\circ$  (Modo de espera encendido)

- • Enciende el sistema de Home Theater o activa el modo de espera.
- • Si EasyLink está activado, manténgalo pulsado durante al menos tres segundos para pasar todos los dispositivos conectados compatibles con HDMI CEC al modo de espera.
- $(2)$   $\triangle$  (Inicio)

Permite acceder al menú de inicio.

#### 3 HISOUND SETTINGS

Accede o sale de las diferentes opciones de sonido.

#### $(4)$  Botones de navegación

- •Navega a través de los menús.
- • En el modo de radio, pulse la tecla izquierda o la derecha para iniciar la búsqueda automática.
- (5) OK
	- •Confirma una entrada o selección.

### **EOPTIONS**

- • Accede a más opciones durante la reproducción.
- • En el modo de radio, programa emisoras de radio.
- +/- (Volumen)

Aumenta o disminuye el volumen.

- $\mathbf{B}$  (Reproducción) Inicia o reanuda la reproducción.
- **II** (Pause)

Realiza una pausa en la reproducción.

 $(10)$  44/ $\rightarrow$  (Retroceso rápido/Avance rápido) Avanza o retrocede de forma rápida. Pulse varias veces para incrementar la velocidad de búsqueda.

### (11) Botones alfanuméricos

Permite introducir números o letras (mediante el sistema de escritura de SMS).

 $\Omega$  SURTITLE

Selecciona el idioma de los subtítulos para la reproducción de video.

### (13) TOP MENU

Permite acceder al menú principal de un disco de video.

### $(14)$  **I** $\blacktriangleleft$  /  $\blacktriangleright$  I (Anterior/Siguiente)

- • Pasa a la pista, capítulo o archivo anterior o siguiente.
- En el modo de radio, seleccione una emisora de radio presintonizada.

#### $(15)$   $\blacksquare$  (Detener) /  $\spadesuit$  (Expulsar / Abrir/Cerrar)

- •Detiene la reproducción.
- Mantenga pulsado para expulsar el disco o abrir la bandeja de discos.
- • En el modo de radio, borra la estación de radio preestablecida actual.

#### $(16)$   $\quad$  (Silencio)

Silencia o restablece el volumen.

 $(17)$   $\rightarrow$  BACK

Vuelve a la pantalla del menú anterior.

(18) POP-UP MENU/DISC MENU Accede o sale del menú de disco.

#### (19) Botones de origen

- • Botones de color (para discos Blu-ray): Permite seleccionar tareas u opciones.
- DISC: Pasa a la fuente de disco.
- •RADIO: Pasa a la radio FM.
- •DOCK for iPod: Pasa a una base para iPod/iPhone de Philips.
- • SOURCE: Selecciona un origen para la entrada de audio.

### Control remoto - B

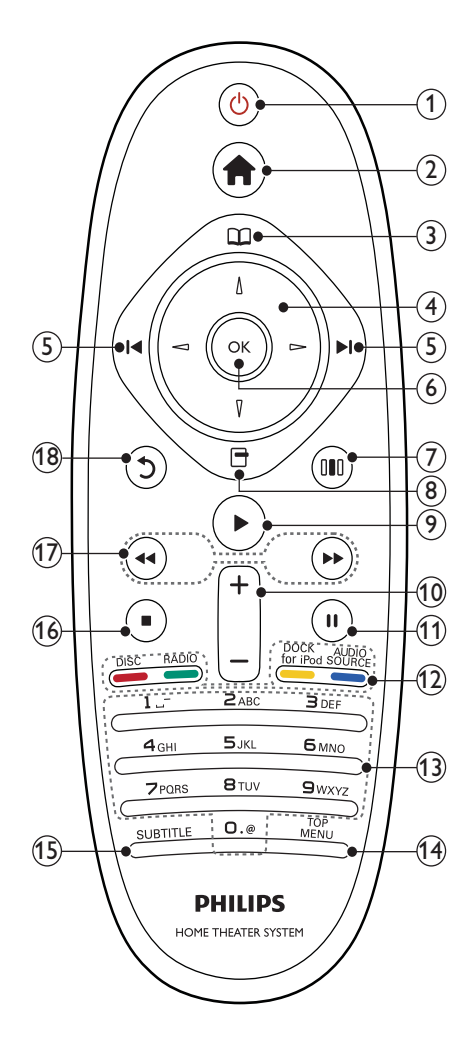

### $(1)$   $\circ$  (Modo de espera encendido)

- • Enciende el sistema de Home Theater o activa el modo de espera.
- Si EasyLink está activado, manténgalo pulsado durante al menos tres segundos para pasar todos los dispositivos conectados compatibles con HDMI CEC al modo de espera.

### $\Omega$   $\triangleq$  (Inicio)

Permite acceder al menú de inicio.

 $\Omega$   $\Omega$  (Menú del disco)

Accede o sale del menú de disco.

- (4) Botones de navegación
	- Navega a través de los menús.
	- • En el modo de radio, pulse la tecla izquierda o la derecha para iniciar la búsqueda automática.

### $(5)$   $\blacksquare$  /  $\blacksquare$  (Anterior/Siguiente)

- • Pasa a la pista, capítulo o archivo anterior o siguiente.
- En el modo de radio, seleccione una emisora de radio presintonizada.

### $6$  OK

Confirma una entrada o selección.

 $(7)$  IIII (Opciones de sonido) Accede o sale de las diferentes opciones de sonido.

### $(8)$   $\Box$  (Opciones)

- • Accede a más opciones durante la reproducción.
- • En el modo de radio, programa emisoras de radio.

### $(9)$   $\blacktriangleright$  (Reproducción)

Inicia o reanuda la reproducción.

 $(10)$  +/- (Volumen)

Aumenta o disminuye el volumen.

### $(n)$  II (Pause)

Realiza una pausa en la reproducción.

# Español

### (12) Botones de origen / Botones de color

- • Discos Blu-ray: Permite seleccionar tareas u opciones.
- • AUDIO SOURCE: Selecciona un origen para la entrada de audio.
- •DOCK for iPod: Pasa a una base para iPod/iPhone de Philips.
- •RADIO: Pasa a la radio FM.
- •DISC: Pasa a la fuente de disco.

#### (13) Botones alfanuméricos

Permite introducir números o letras (mediante el sistema de escritura de SMS).

#### (14) TOP MENU

Permite acceder al menú principal de un disco de video.

### (15) SUBTITLE

Selecciona el idioma de los subtítulos para la reproducción de video.

### $(16)$  **II** (Detener)

- •Detiene la reproducción.
- • Mantenga pulsado para expulsar el disco o abrir la bandeja de discos.
- • En el modo de radio, borra la estación de radio preestablecida actual.

### (17) < /> + (Retroceso rápido/Avance rápido)

Avanza o retrocede de forma rápida. Pulse varias veces para incrementar la velocidad de búsqueda.

### $(18)$   $\bigcirc$  (Retroceder)

Vuelve a la pantalla del menú anterior.

# 4 Conexión del sistema de Home Theater

En esta sección, lo ayudaremos a conectar el sistema de Home Theater en un televisor y otros dispositivos. Las conexiones básicas del sistema de Home Theater con sus accesorios se explican en la guía de configuración rápida. Si desea consultar la guía interactiva completa, visite www. connectivityguide.philips.com.

### Nota

- Consulte la placa de especificaciones en la parte posterior o inferior del producto para conocer su identificación y las clasificaciones de suministro.
- Asegúrese de que todos los dispositivos estén desenchufados antes de realizar o cambiar una conexión.

### Conectores

Conecte otros dispositivos a su Home Theater.

### Conectores frontales

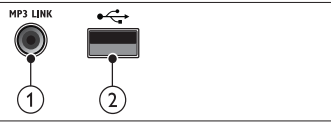

### $(1)$  MP3 LINK

Entrada de audio de un reproductor de MP3.

### $(2) \leftrightarrow (USB)$

Entrada de audio, video o imágenes de un dispositivo de almacenamiento USB.

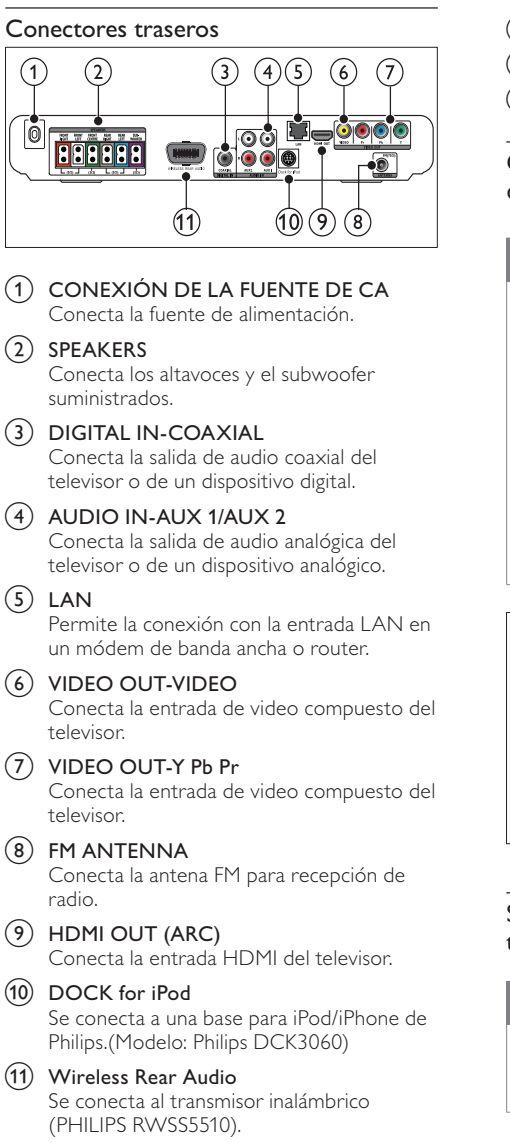

### Conexión en el televisor

Conecte el sistema de Home Theater directamente en un televisor a través de uno de los siguientes conectores (de mayor calidad a calidad básica):

- $\Omega$  HDMI
- Video por componentes
- Video compuesto

### Opción 1: conexión al televisor a través de HDMI

### Nota

- El conector HDMI del televisor puede estar rotulado como HDMI IN o HDMI ARC.
- Si el televisor es compatible con HDMI Audio Return Channel (ARC), puede utilizarlo como salida de audio digital del Home Theater.
- Si el televisor de alta definición tiene un conector DVI, conéctelo con un adaptador de HDMI/DVI.
- Si el televisor es compatible con EasyLink HDMI CEC, controle el sistema de Home Theater y el televisor con un solo control remoto (consulte 'Usar Philips EasyLink' en la página 21).

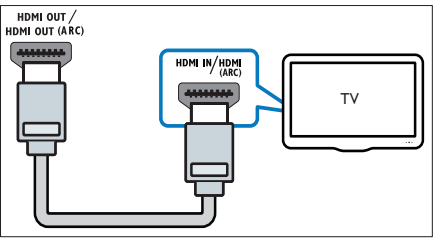

### Segunda opción: conexión al televisor a través de YPbPr (video por componentes)

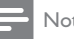

### Nota

• El conector o el cable del video por componentes tienen la etiqueta Y Cb Cr o YUV.

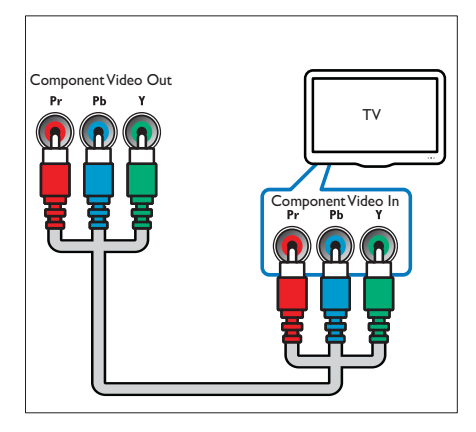

Opción 3: conexión al televisor a través de video compuesto (CVBS)

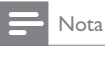

• El conector o el cable de video compuesto pueden tener la etiqueta AV IN, VIDEO IN, COMPOSITE<sup>o</sup> BASEBAND.

(Cable no incluido)

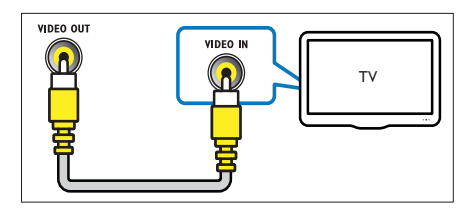

### Conexión del audio del televisor o de otros dispositivos

Utilice el sistema de Home Theater para reproducir el audio del televisor o de otros dispositivos (por ejemplo, un sintonizador).

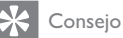

• Pulse SOURCE / AUDIO SOURCE varias veces para seleccionar la salida de audio de su conexión.

### Opción 1: conexión del audio a través de cables de audio analógicos

(Cable no incluido)

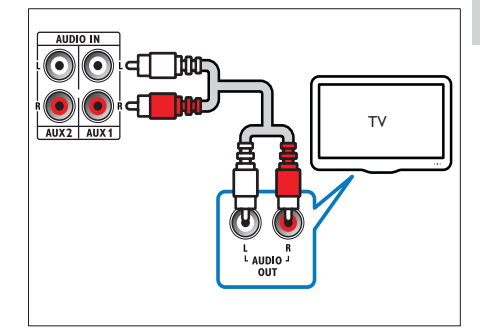

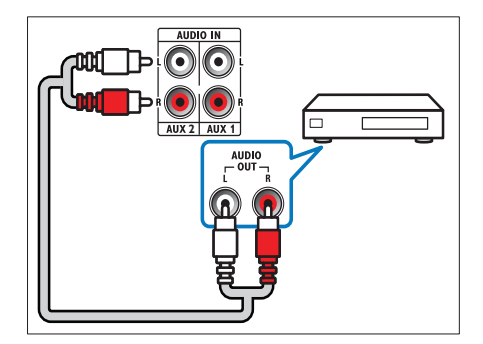

### Opción 2: conexión del audio a través de un cable coaxial

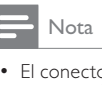

• El conector o el cable coaxial digital tienen la etiqueta COAXIAL/DIGITAL OUT o SPDIF  $\overline{O}$ UT.

(Cable no incluido)

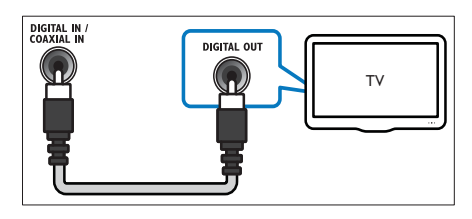

### Conexión de un módulo inalámbrico

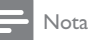

- Si conecta el transmisor inalámbrico suministrado al Home Theater, deberá enchufar los altavoces traseros izquierdo y derecho a los conectores correspondientes de la base y la parte trasera del receptor inalámbrico.
- Cuando conecte y encienda el módulo inalámbrico, los conectores del altavoz trasero del Home Theater se encontrarán silenciados y el sonido trasero saldrá por los conectores del receptor inalámbrico.

(Modelo: PHILIPS RWSS5510 - suministrado)

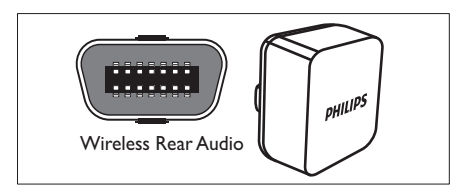

### Conecte con una red informática e Internet.

Conecte el sistema de Home Theather en una red informática para disfrutar de:

• Contenido multimedia transmitido desde la computadora: puede ver fotos, reproducir música y ver videos desde su computadora(consulte 'Reproducción desde la PC (DLNA)' en la página 18).

- • Aplicaciones de BD-Live: acceda a algunos de los servicios exclusivos desde los discos Blu-ray(consulte 'Acceso a BD-Live en Bluray' en la página 16) con BD-Live.
- • Actualizaciones de software: actualice el software del sistema de Home Theather a través de la red (consulte 'Actualización del software desde la red' en la página 25).

#### Requisitos:

- •Un router de red (con DHCP habilitado).
- • Un cable de red (cable de línea directa RJ45).
- • Una computadora con software de servidor multimedia instalado (consulte 'Configuración de software del servidor multimedia' en la página 19).
- • Para utilizar las aplicaciones de BD-Live y acceder a las actualizaciones de software, el router de la red debe tener acceso a Internet y el firewall debe estar deshabilitado.

(Cable no incluido)

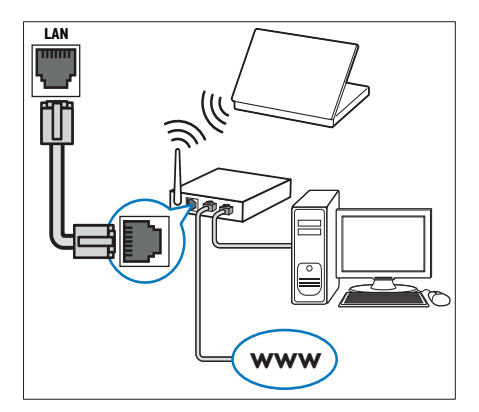

### Configuración de la red

- 1 Conecte el sistema de Home Theater a un router (consulte 'Conecte con una red informática e Internet.' en la página 12) o módem de banda ancha.
- $2$  Encienda el televisor y active la fuente correspondiente para el sistema de Home Theater.
- $3$  Pulse  $\triangle$ (Inicio).
- 4 Seleccione  $[Configuración]$  y, a continuación, pulse OK.
- ${\mathsf 5}^-$  Seleccione [Red] >[Instalación de red] y, a continuación, pulse OK.
- **6** Seleccione **[Con cable (Ethernet)**]  $y$ , a continuación, pulse OK.
- $7$  Seleccione [Auto (recomendado)]  $\circ$ [Manual (avanzado)] y, a continuación, pulse ŌK
- 8 Siga las instrucciones que aparecen en el televisor para completar la instalación.
	- » El sistema de Home Theater se conectará a Internet. Si se produce algún error en la conexión, seleccione [Reintentar] y luego pulse OK.
- Seleccione [Finalizar] y, a continuación, pulse OK para salir.

### Precaución

• Familiarícese con el router de red, el software del servidor multimedia y los principios de red antes de intentar conectar el televisor en una red informática. Si es necesario, lea la información incluida con los componentes de red. Philips no se hace responsable por los datos perdidos o dañados.

## 5 Uso del sistema de Home Theater

En esta sección, lo ayudaremos a utilizar el sistema de Home Theater para reproducir una amplia variedad de fuentes.

### Procedimientos preliminares

Compruebe que:

- • Realice las conexiones necesarias y complete la configuración tal como se describe en la guía de inicio rápida.
- • Active la fuente correspondiente al sistema de Home Theater en el televisor.

### Acceso al menú de inicio

El menú de inicio le ofrece un acceso fácil a los dispositivos conectados, los ajustes de audio y video y otras funciones.

- 1 Pulse  $\triangle$ (Inicio).
	- » Aparecerá el menú de inicio.
- 2 Pulse Botones de navegación y OK para seleccionar:
	- • [reproducir disco] : Inicia la reproducción de un disco.
	- •[Explorar USB] : Accede al buscador de contenidos de la red del dispositivo USB conectado.
	- • [Buscar iPod] : Accede al buscador de contenido del iPod o iPhone conectado.
	- • [Buscar PC] : Accede al buscador de contenidos de la red de la PC conectada.
	- •[Configuración] : Accede a los menús para cambiar los ajustes de imagen, sonido y otros.

### Elección del sonido

En esta sección, lo ayudaremos a elegir el sonido ideal para sus videos o su música.

- 1 Pulse HISOUND SETTINGS / 00 (Opciones de sonido).
- Pulse Botones de navegación (izquierda / derecha) para acceder a las opciones de sonido.

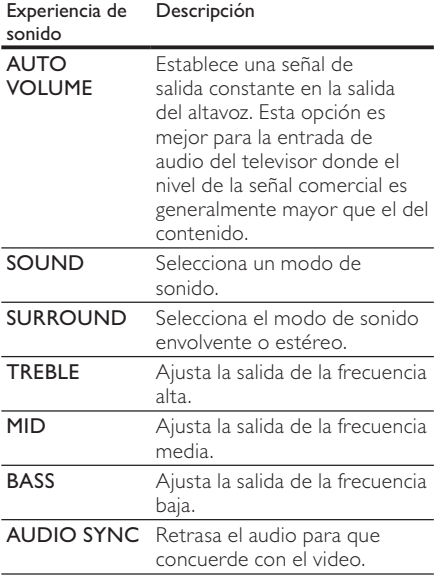

- **3** Seleccione una opción y pulse OK.
- $4$  Pulse  $\triangle$  BACK para salir.

Si no pulsa un botón en 5 segundos, saldrá automáticamente del menú.

### Cambio de volumen automático

Selecciona el nivel de volumen de salida del televisor o de otros dispositivos del sistema de Home Theater.

- 1 Pulse **IIISOUND SETTINGS / DID (Opciones** de sonido).
- 2 Seleccione AUTO VOLUME y, a continuación, pulse OK.
- $3$  Pulse los botones Botones de navegación (arriba/abajo) para seleccionar ON o APAG..
- 4 Pulse OK para confirmar su opción.

### Cambio del modo de sonido

Seleccione modos de sonidos predeterminados que se adapten a sus videos y su música.

- 1 Pulse HISOUND SETTINGS / 00 (Opciones de sonido).
- **2** Seleccione **SOUND** y, a continuación, pulse OK.
- $3$  Pulse Botones de navegación (arriba / abajo) para seleccionar los siguientes ajustes:
	- • ACTION/ROCK : tonos bajos y altos optimizados. Ideal para películas de acción y música pop o rock.
	- • DRAMA/JAZZ : tonos medios y altos claros. Ideal para películas de drama y música jazz.
	- • CONCERT/CLASSIC: sonido neutro. Ideal para recitales en vivo y música clásica.
	- • SPORTS : tonos medios moderados y efectos de sonido envolvente para disfrutar de voces claras y vivir la atmósfera de un estadio deportivo en vivo.
- Pulse OK para confirmar su opción.

### Cambio del modo de sonido envolvente

Disfrute de una increíble experiencia de audio con los modos de sonido envolvente.

- 1 Pulse HISOUND SETTINGS / 00 (Opciones de sonido).
- $2$  Seleccione **SURROUND** y, a continuación, pulse OK.
- $3$  Pulse Botones de navegación (arriba / abajo) para seleccionar los siguientes ajustes:
	- 5CH STEREO : mejora la salida de los canales estéreo mediante la duplicación de la salida de sonido en los altavoces central y traseros. Ideal para escuchar música de fiesta.
	- MULTI-CHANNEL/Dolby PLII: sonido multicanal envolvente para disfrutar más de las películas.
- • STEREO: sonido estéreo de dos canales. Ideal para escuchar música.
- Pulse OK para confirmar su opción.

### Ajuste de los tonos agudos, medios y graves

Cambie la configuración de la frecuencia alta (tonos agudos), media (tonos medios) y baja (graves) del Home Theater para optimizar la reproducción de música y video.

- 1 Pulse **HISOUND SETTINGS / DD** (Opciones de sonido).
- Seleccione TREBLE > MID o BASS y, a continuación, pulse OK.
- $3$  Pulse el botón Botones de navegación (arriba/abajo) para ajustar el nivel de frecuencia.
- Pulse OK para confirmar.

### Sincronización del audio y video

Si el audio y el video no están sincronizados, puede retrasar el audio para que se corresponda con el video.

- 1 Pulse **HISOUND SETTINGS / DD** (Opciones de sonido).
- 2 Seleccione AUDIO SYNC y, a continuación, pulse OK.
- Pulse el botón Botones de navegación (arriba/abajo) para sincronizar el audio con el video.
- Pulse OK para confirmar.

### Reproducción de un disco

El sistema de Home Theater puede reproducir una gran variedad de discos, que incluyen video, audio y discos mixtos (por ejemplo, un CD-R que contenga imágenes JPEG y música MP3).

- **1** Inserte un disco en el sistema de Home Theater.
- 2 Pulse DISC o seleccione [reproducir disco] en el menú de inicio y presione OK.
	- » El disco se reproducirá y aparecerá el menú principal.
- $3$  Pulse los siguientes botones para controlar la reproducción:

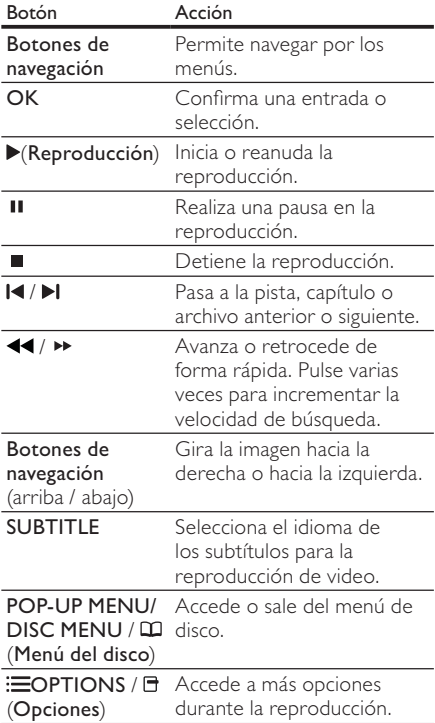

Para formatos de video como DivX y WMV:

- •Para detener la reproducción, pulse ■.
- • Para reanudar el video desde el punto en el que se detuvo, pulse (Reproducción).
- • Para reproducir el video desde el principio, pulse OK.

### Nota

• Para reproducir archivos DivX protegidos con DRM desde un disco o una unidad de almacenamiento USB, conecte su Home Theater a un televisor mediante un cable HDMI.

### Utilización de Bonus View con Blu-ray

Los discos Blu-ray son compatibles con la función Bonus View (también denominada Picture-In-Picture) que permite ver contenido especial (por ejemplo, los comentarios del director) mientras se ve la película.

- 1 Si es necesario, active la función Bonus View o Picture-In-Picture en el menú del disco Blu-ray.
- 2 Durante la reproducción del contenido principal, pulse  $\equiv$ OPTIONS /  $\Box$ (Opciones).
	- » Aparecerá el menú de opciones.
- **3** Seleccione **[Selección PIP]** >**[PIP]**  $\gamma$ , a continuación, pulse OK.
	- » Las opciones PIP [1]/[2] varían según el contenido del video.
	- » El video Picture-in-picture aparecerá en la pantalla pequeña.
- Seleccione [2do idioma de audio] o [2do idioma subtítulos] y, a continuación, pulse OK.
- ${\bf 5}_-$  Seleccione el idioma de reproducción y, a continuación, pulse OK.

### Nota

• Para desactivar Bonus View (Picture-in-Picture), pulse **EOPTIONS** / **a** (**Opciones**), seleccione [Selección PIP] > [Apagado] y, a continuación, seleccione OK.

### Acceso a BD-Live en Blu-ray

Los discos Blu-ray que admiten BD-Live incluyen servicios exclusivos, como películas y otros servicios en línea adicionales exclusivos.

- 1 Prepare la conexión a Internet e instale la red (consulte 'Conecte con una red informática e Internet.' en la página 12).
- 2 Conecte el dispositivo de almacenamiento USB en el sistema de Home Theater.
- 3 Seleccione el icono BD-Live en el menú del disco y, a continuación, pulse OK.
	- » BD-Live comenzará a cargarse. El tiempo de carga dependerá del disco y de la conexión a Internet.
- 4 Pulse Botones de navegación para navegar por BD-Live.
- $5$  Pulse OK para seleccionar un elemento.

### Nota

- La variedad de servicios de BD-Live depende del disco.
- Cuando utiliza BD-Live, el proveedor de contenido accede a los datos del disco y el sistema de Home Theater.
- Utilice un dispositivo de almacenamiento USB que tenga al menos 1 GB de espacio libre para almacenar los archivos descargados.
- Si no hay suficiente memoria para descargar contenidos de BD-Live, libere espacio en la memoria.

### Reproducción de videos en 3D

Su Home Theater puede reproducir videos 3D en televisores preparados para 3D.

#### Antes de comenzar, controle que:

- • su televisor está preparado para 3D y se encuentra conectado al Home Theater a través de HDMI,
- •su disco es un disco Blu-ray 3D, y
- • las gafas 3D son compatibles con su televisor preparado para 3D.
- 1 Introduzca un disco Blu-ray 3D en el Home Theater.
	- » Su televisor pasará a la fuente correcta de HDMI y el disco se reproducirá automáticamente.
- $2<sup>1</sup>$  Si el disco no se reproduce de forma automática, pulse DISC o seleccione [reproducir disco] en el menú de inicio y, a continuación, pulse OK.
- 3 Pulse los botones de reproducción para controlar la reproducción.

Cuando avanza o retrocede, y en algunos otros modos de reproducción, el video se muestra en 2D. La imagen vuelve al formato 3D si se selecciona el modo de reproducción normal.

 $4$  Colóquese las gafas 3D para disfrutar de los efectos en 3D.

### Reproducción de discos 3D en 2D

- **1** Pulse  $\triangle$  (Inicio).
- $2$  Seleccione  $[{\sf Confguración}]$  >  $[{\sf Video}]$  > [Video 3D Blu-ray] <sup>&</sup>gt; [Apagado].
- Pulse OK.
	- Reproduzca el disco Blu-ray 3D.
		- » El video 3D se muestra en 2D.

### Reproducción de un dispositivo de almacenamiento USB

El sistema de Home Theater dispone de un conector USB que permite ver imágenes, escuchar música o ver películas guardadas en un dispositivo de almacenamiento USB.

- 1 Conecte el dispositivo de almacenamiento USB en el sistema de Home Theater.
- 2 Pulse  $\triangle$ (Inicio).
	- » Aparecerá el menú de inicio.
- $3$  Seleccione [Explorar USB]  $\rm{y, a}$ continuación, pulse OK.
	- » Aparecerá un explorador de contenido.
- 4 Seleccione un archivo y, a continuación, pulse OK.
- ${\bf 5}$  Pulse los botones de reproducción para controlar la reproducción (consulte 'Reproducción de un disco' en la página 15).

### Nota

- Si el conector no es adecuado para el dispositivo de almacenamiento USB, utilice un cable de extensión USB.
- El sistema de Home Theater no es compatible con cámaras digitales que necesitan un programa de PC para mostrar las fotos.
- El dispositivo de almacenamiento USB debe tener el formato NTFS, FAT o DOS y debe cumplir con las regulaciones de sistemas de almacenamiento masivo.

### Más funciones de reproducción para discos o USB

Existen varias funciones avanzadas para reproducir video o imágenes de un disco o dispositivo de almacenamiento USB.

### Uso de las opciones de video

Acceda a varias funciones útiles mientras mira un video.

Nota

- Las opciones de video disponibles dependen de la fuente de video.
- 1 Pulse  $\equiv$  OPTIONS /  $\equiv$  (Opciones).
	- » Aparecerá el menú de opciones de video.
	- Pulse Botones de navegación y OK para seleccionar y ajustar:
		- • [Idioma de audio] : Selecciona el idioma de audio para el disco de video.
		- • [Idioma de subtítulos] : Selecciona el idioma de los subtítulos para la reproducción de video.
		- [Cambio de subtítulos] : Ajusta la posición de los subtítulos en la pantalla.
		- • [Información] : Muestra información sobre la reproducción en curso.
		- • [Conjunto de caracteres] : Selecciona un grupo de caracteres que admitan los subtítulos DivX.
		- • [Búsqueda de tiempo] : Pasa rápidamente a una sección específica del video si se introduce el tiempo de la escena.
		- • [2do idioma de audio] : Selecciona el segundo idioma de audio para la reproducción.
		- • [2do idioma subtítulos] : Selecciona el segundo idioma de subtítulos para la reproducción.
		- [Títulos] : Selecciona un título específico.
		- • [Capítulos] : Selecciona un capítulo específico.
		- • [Lista de ángulos] : Selecciona un ángulo de cámara diferente.
- •[Menús] : muestra el menú del disco.
- • [Selección PIP] : Muestra la ventana Picture-in-Picture.
- • [Acercar] : Amplía una escena de video o imagen. Pulse el botón Botones de navegación (izquierda/derecha) para seleccionar el factor de zoom.
- • [Repetir] : Repite un capítulo o un título.
- • [Repetir A-B] : Marca dos puntos de un capítulo o una pista para repetir su reproducción, o desactiva el modo de repetición.
- • [Ajustes de imagen] : Selecciona un ajuste de color predefinido.

### Uso de opciones de imagen

Acceda a varias funciones útiles mientras mira imágenes.

- 1 Pulse  $\equiv$  OPTIONS /  $\equiv$  (Opciones).
	- » Aparecerá el menú de opciones de video.
- 2 Pulse Botones de navegación y OK para seleccionar y ajustar:
	- • [Rotar +90] : Gira la imagen 90 grados hacia la derecha.
	- • [Rotar -90] : Gira la imagen 90 grados hacia la izquierda
	- •[Acercar] : Amplía una escena de video o imagen. Pulse el botón Botones de navegación (izquierda/derecha) para seleccionar un factor de zoom.
	- • [Información] : muestra la información de la imagen.
	- •[Duración por diapos.] : Define la velocidad de visualización de cada imagen en una secuencia de dispositivas.
	- • [Animación con diap.] : Selecciona una animación para la secuencia de diapositivas.
	- • [Ajustes de imagen] : Selecciona un ajuste de color predefinido.
	- •[Repetir] : repite una carpeta seleccionada.

### Uso de las opciones de audio

Accede a varias funciones útiles mientras se reproduce el audio.

- Pulse **I EOPTIONS** / **□** (**Opciones**) varias veces para navegar por las siguientes funciones:
	- •REPEAT TRACK: repite la pista actual.
	- • REPEAT DISC: repite todas las pistas del disco o la carpeta.
	- REPEAT RANDOM : Reproduce la pistas de audio en orden aleatorio.
	- • REPEAT OFF: desactiva el modo de repetición.

### Reproducción de una secuencia de diapositivas con música

Reproduzca música e imágenes de forma simultánea para crear una secuencia de diapositivas con música.

- **1** Seleccione una pista de música y pulse **OK**.
- **2** Pulse  $\rightarrow$  BACK y acceda a la carpeta de imágenes.
- $3$  Seleccione una imagen y pulse OK para iniciar la secuencia de diapositivas.
- $4$  Pulse  $\blacksquare$  para detener la secuencia de diapositivas.
- $5$  Pulse  $\blacksquare$  nuevamente para detener la reproducción de música.

### Reproducción desde la PC (DLNA)

#### (Sólo para los modelos HTS5580W y HTS5590W)

Si conecta su Home Theater a la red de su hogar puede reproducir música, fotos y videos almacenados en una computadora u otro servidor multimedia que pertenezca a la red.

#### Requisitos:

• Una red doméstica con cables o inalámbrica, conectada a un router universal con tecnología "Plug and Play" (uPnP).

- • Un adaptador USB inalámbrico Philips o un adaptador LAN que permita conectar el Home Theater a la red doméstica.
- •Un servidor multimedia como:
- • PC con Windows Media Player 11 o superior; o
- •Mac con Twonky Media Server.

Para obtener más información sobre otros servidores multimedia, como TVersity, visite el sitio web del servidor correspondiente.

### Configuración de software del servidor multimedia

#### Antes de comenzar:

- • Conecte el Home Theater a su red (consulte 'Conecte con una red informática e Internet.' en la página 12) doméstica.
- •Conecte la PC a la misma red.
- •Verifique que la configuración del firewall de la PC le permita utilizar los programas de Windows Media Player.

#### En el reproductor de Microsoft Windows Media 11

- **1** Conecte el Home Theater a un router (consulte 'Conecte con una red informática e Internet.' en la página 12) de red.
- Encienda la computadora y el router.
- Ejecute Windows Media Player en la computadora.
- Seleccione [Library] > [Media Sharing] (Biblioteca > Uso compartido de medios) y, a continuación, seleccione los valores de configuración para compartir sus archivos multimedia.
- $5$  Seleccione [Library] > [Add to Library] (Biblioteca > Agregar a biblioteca) y, a continuación, seleccione los valores de configuración para compartir la carpeta que contiene sus archivos multimedia.
- **6** Seleccione [Advanced options] [Opciones avanzadas] y, a continuación, agregue las carpetas que desea compartir.
- 7 Seleccione [Library] <sup>&</sup>gt; [Apply Media Information Changes] (Biblioteca > Aplicar cambios de información multimedia) para activar los cambios.

### En Twonky Media (v4.4.2) de Macintosh OS X

- $1$  Conecte el Home Theater a un router (consulte 'Conecte con una red informática e Internet.' en la página 12) de red.
- **2** Encienda la Macintosh y el router.
- 3 Ingrese en www.twonkymedia.com para adquirir el software o descargar una versión gratuita de prueba por 30 días en su Mac.
- 4 Abra el programa Twonky Media en la computadora.
	- » De forma predeterminada, los ajustes para compartir archivos están habilitados para que pueda agregar directamente las carpetas multimedia que desea compartir.
- $5$  Ingrese en [Basic Setup] (Ajustes básicos)> [Sharing] (Compartir) y, a continuación, seleccione los ajustes para añadir una ubicación de carpeta o agregar más carpetas.
- 6 Seleccione *[Save Changes]* (Guardar cambios) para activar los cambios.

### Reproduzca contenido multimedia

#### (Sólo para los modelos HTS5580W y HTS5590W)

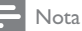

• Antes de reproducir contenido multimedia almacenado en la computadora, verifique que el Home Theater esté conectado a la red informática y que el software del servidor multimedia esté configurado correctamente.

### 1 Pulse  $\triangle$ (Inicio).

- » Aparecerá el menú de inicio.
- 2 Seleccione  $[Buscar PC]$  y, a continuación, pulse OK.
	- » Aparecerá un explorador de contenido.
- $3$  Seleccione un archivo y, a continuación, pulse OK.
- 4 Pulse los botones de reproducción para controlar la reproducción (consulte 'Reproducción de un disco' en la página 15).

### Reproducción desde la radio

Pueden almacenarse hasta 40 emisoras de radio.

- Compruebe que la antena FM esté conectada.
- Pulse RADIO.
	- » Si no ha instalado ninguna emisora de radio, aparecerá "AUTO INSTALL... PRESS PLAY' en el panel de visualización Pulse ▶(Reproducción).
- 3 Pulse los siguientes botones para controlar la reproducción:

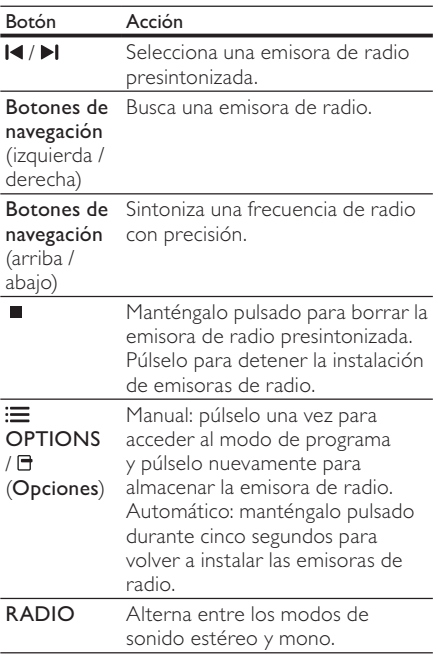

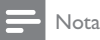

- Las emisoras de radio AM y digitales no son compatibles.
- Si no se detecta una señal de estéreo, se le indicará que instale las emisoras de radio nuevamente.
- Para que la recepción sea óptima, coloque la antena lejos del televisor u otras fuentes de radiación.

### Cambio del intervalo de sintonización

En algunos países, puede cambiar los intervalos de sintonización entre 50 kHz y100 kHz. Cuando se cambia el intervalo de sintonización, se borran todas las radios presintonizadas

- 1 Pulse RADIO.
- $2$  Pulse  $\blacksquare$  (Detener).
- $3$  Mantenga presionado  $\blacktriangleright$  (Reproducción) para alternar la frecuencia entre 100 kHz y 50 kHz.

### Reproducción del audio del televisor o de otros dispositivos

Pulse SOURCE / AUDIO SOURCE varias veces para seleccionar la salida de audio del dispositivo conectado.

### Reproducción de un reproductor de MP3

Conecte y reproduzca archivos de audio de un reproductor de MP3 u otros dispositivos de audio externos.

- **1** Conecte un reproductor de MP3 al Home Theater tal como se describe en la guía de inicio rápido.
- Pulse JSOURCE / AUDIO SOURCE varias veces hasta que aparezca «MP3 LINK» en la pantalla.
- $3$  Pulse los botones del reproductor de MP3 para seleccionar y reproducir archivos de audio.

### Reproducción desde iPod o iPhone

Si conecta e instala una base para iPod/iPhone de Philips, puede utilizar el Home Theater para reproducir música, películas e imágenes de su iPod o iPhone.

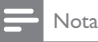

### • La base para iPod/iPhone de Philips se vende por separado.

• Puede cargar su iPod/iPhone en la base mientras el Home Theater está en modo iPod.

# Español

### Conexión del iPod o iPhone en la base

- **1** Conecte la base al Home Theater y el cable compuesto amarillo de la base al televisor. Para obtener más información, consulte la Guía rápida que se provee con la base.
- $2$  Encienda el iPod o iPhone y colóquelo en la base.
- $3$  En el control remoto del Home Theater. presione  $\triangle$  (Inicio) y, a continuación, seleccione [Buscar iPod] y presione OK.

### Escuchar música

- Coloque su iPod o iPhone (consulte 'Conexión del iPod o iPhone en la base' en la página 21) en la base.
- Pulse DOCK for iPod en el control remoto del Home Theater.
	- » Las listas de reproducción se mostrarán en el televisor.
- $3$  Pulse Botones de navegación y OK para seleccionar y reproducir las pistas.

### Reproducción de videos o presentaciones de diapositivas

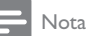

- En el iPod, habilite la función TV ON.
- En el iPhone, seleccione la opción TV Out (Salida de TV).
- **1** Conecte su iPod o iPhone (consulte 'Conexión del iPod o iPhone en la base' en la página 21) en la base.
- Pase el televisor a la fuente AV/VIDEO (correspondiente al cable compuesto amarillo).
	- » La pantalla del televisor se pondrá en blanco.
- $3$  Navegue por la pantalla del iPod o iPhone para seleccionar videos o fotos.
- Pulse (Reproducción) para reproducirlos.
	- » La imagen se verá en el televisor.

### Usar Philips EasyLink

El sistema de Home Theater es compatible con Philips EasyLink, que utiliza el protocolo HDMI CEC (Consumer Electronics Control). Los equipos compatibles con EasyLink que se conectan a través de conectores HDMI pueden controlarse por medio de un único control remoto.

### Nota

- Philips no garantiza una interoperatividad total con todos los dispositivos HDMI CEC.
- Active las funciones HDMI CEC en el televisor y en otros dispositivos conectados. Consulte el manual del televisor o de los dispositivos para obtener más información.

### 2 Pulse  $\triangle$ (Inicio).

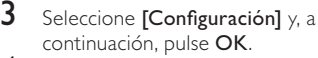

- $4$  Seleccione [EasyLink] >[EasyLink] y, a continuación, pulse OK.
- **5** Seleccione [**Encendido**] y, a continuación, pulse OK.
- **6** Ahora puede disfrutar de los controles que ofrece Philips EasyLink.

#### Reproducción de un toque

Cuando se reproduce un disco, el televisor cambiará automáticamente al canal correcto.

#### Modo de espera con un solo botón

Cuando mantiene pulsado el botón Φ (En espera) del control remoto, el sistema de Home Theater y todos los dispositivos HDMI CEC conectados (si admiten el modo de espera con un solo botón) pasan al modo de espera de forma simultánea.

### Control de audio del sistema

Cuando reproduce un dispositivo cuyo audio se transmite a este sistema de Home Theater, la unidad pasa automáticamente a la fuente de audio correspondiente.

Para usar el audio con un solo botón, habilite esta función y siga las instrucciones del televisor para asignar correctamente los dispositivos conectados a las tomas de entrada de audio del sistema de Home Theater.

### Asignación de entrada de audio

Actualiza la asignación de entrada de audio si se han conectado nuevos dispositivos.

# 6 Cambio de los ajustes

En esta sección, lo ayudaremos a modificar los ajustes del sistema de Home Theater.

### Precaución

• La mayoría de los ajustes ya están configurados en el sistema de Home Theather. Por lo tanto, a menos que tenga una razón específica para cambiarlos, es mejor dejar el valor predeterminado.

### Acceso al menú de configuración

- 1 Pulse  $\triangle$ (Inicio).
- 2 Seleccione  $[Configuración]$  y, a continuación, pulse OK.
	- → Aparecerá el menú de configuración.
- $3$  Seleccione un menú de configuración y, a continuación, pulse OK. Consulte las siguientes secciones para obtener información acerca de cómo cambiar los ajustes del sistema de Home

Theater.

Pulse **5 BACK** para volver al menú anterior o pulse  $\triangle$  para salir.

### Nota

• Los ajustes que aparecen atenuados no pueden cambiarse.

### Cambio de los ajustes de video

- 1 Pulse  $\triangle$ (Inicio).
- 2 Seleccione  $[Configuración]$  y, a continuación, pulse OK.
- Seleccione [Video] y, a continuación, pulse OK.
- $4$  Seleccione y defina los siguientes ajustes:
	- • [Pantalla de TV]: Selecciona un formato de visualización de imágenes que se ajuste a la pantalla del televisor.
- [Video HDMI]: Selecciona la resolución de video HDMI.
- • [HDMI Deep Color]: Muestra los colores con más sombras y matices cuando el contenido de video se graba en Deep Color y el televisor es compatible con esta función.
- • [Video por componentes]: Selecciona la resolución de video por componentes. Los discos DVD protegidos contra copias sólo pueden reproducir una resolución de 480p/576p o 480i/576i.
- [Video 3D Blu-ray]: selecciona la salida de video de 3 dimensiones cuando reproduce un video 3D en el Home Theater. El sistema de Home Theater debe estar conectado a través de HDMI a un televisor preparado para 3D.
- • [Ajustes de imagen]: Selecciona un ajuste de color predefinido.
- $5$  Pulse OK para confirmar su opción.

### Nota

- El mejor ajuste para el televisor se selecciona automáticamente. Si modifica el ajuste, verifique que el televisor sea compatible con el nuevo ajuste.
- Para los ajustes relacionados con HDMI, el televisor debe estar conectado con este cable.
- Para realizar ajustes de video por componentes o progresivo, el televisor deberá conectarse a través del video por componentes.

### Cambio de los ajustes de audio

Pulse **fa**(Inicio).

 $2$  Seleccione  $[{\sf Confguración}]$  y, a continuación, pulse OK.

 $3$  Seleccione [Audio] y, a continuación, pulse OK.

- $4$  Seleccione y defina los siguientes ajustes:
	- • [Modo nocturno] : Selecciona un sonido bajo o totalmente dinámico. Reduce el volumen de los sonidos altos y aumenta el de los sonidos suaves, como el de las conversaciones.
- • [Audio HDMI] : Selecciona el formato de audio HDMI o deshabilita la salida de audio de la TV.
- •[Ajuste del altavoz] : Establece el nivel del volumen y la distancia entre cada altavoz para obtener el mejor sonido surround posible según el tipo de habitación.
- $5$  Pulse OK para confirmar su opción.

### Nota

- Para los ajustes relacionados con HDMI, el televisor debe estar conectado con este cable.
- El modo nocturno se encuentra disponible para discos de DVD con codificación Dolby y discos Blu-ray (en los modelos que admiten la reproducción Blu-ray).

### Configuración de la red

- 1 Pulse  $\triangle$ (Inicio).
- 2 Seleccione  $[Configuración]$  y, a continuación, pulse OK.
- Seleccione [Red] y, a continuación, pulse OK.
- Seleccione y defina los siguientes ajustes:
	- • [Instalación de red] : Inicia la instalación de la red con cable (Ethernet). Siga las instrucciones para configurar la red.
	- • [Ver los ajustes de red] : Muestra los ajustes de red actuales.
- $5$  Pulse OK para confirmar su opción.

### Configuración de EasyLink

- 1 Pulse  $\triangle$ (Inicio).
- **2** Seleccione **[Configuración]** y, a continuación, pulse OK.
- Seleccione [EasyLink] y, a continuación, pulse OK.
- $4$  Seleccione y defina los siguientes ajustes:
	- •[EasyLink] : Activa o desactiva EasyLink.

 [Reproducción con un solo botón] : Activa o desactiva la reproducción con un solo botón.

> Si está activado, puede utilizar el control remoto para iniciar la reproducción del disco en el sistema de Home Theater y el televisor pasará automáticamente al canal correcto.

• [Modo de espera con un solo botón] : Activa o desactiva el modo de espera con un solo botón.

> Si está activado, el sistema de Home Theater puede pasar al modo de espera desde el control remoto del televisor o desde otros dispositivos HDMI CEC conectados.

• [Contr. aud. del sist.] : Activa o desactiva el control de audio del sistema.

> Si está activado, siga las instrucciones del televisor para asignar los dispositivos conectados correctamente a los conectores de audio del sistema de Home Theater. El sistema de Home Theater pasa automáticamente a la fuente de audio del dispositivo conectado.

- • [Asignación entrada audio] : Actualiza la asignación de entrada de audio si se han conectado nuevos dispositivos.
- $5$  Pulse OK para confirmar su opción.

#### Nota

• Los dispositivos deben estar encendidos y conectados mediante HDMI.

### Cambio de los ajustes de preferencias

- Pulse **A**(Inicio).
- $2$  Seleccione **[Configuración]** y, a continuación, pulse OK.
- $3$  Seleccione [Preferenc.] y, a continuación, pulse OK.
- Seleccione y defina los siguientes ajustes:
	- • [Idioma del menú] : Selecciona el idioma de visualización de los menús en pantalla.
	- • [Audio] : Selecciona el idioma de audio para el disco de video.
	- • [Subtítulos] : Selecciona el idioma de los subtítulos para la reproducción de video.
	- • [Menú del disco] : Selecciona el idioma de los subtítulos para el disco de video.
	- • [Control para padres] : Restringe el acceso a los discos grabados con clasificaciones. Para reproducir todos los discos independientemente de su nivel de clasificación, seleccione el nivel  $"8"$
	- • [Protector de pantalla] : Activa o desactiva el modo de protector de pantalla. Si está activado, la pantalla pasará al modo de inactividad después de 10 minutos de inactividad (por ejemplo en modo de pausa o interrupción).
	- • [Cambio de subtítulos automático] : Habilita o deshabilita el cambio de subtítulos. Si esta activada, ajusta automáticamente la posición de los subtítulos para adaptarlos a la pantalla del televisor.
	- • [Cambiar contraseña] : Establece o cambia el código PIN para reproducir discos restringidos. Si no tiene código PIN o lo ha olvidado, introduzca "0000".
	- • [Panel de pantalla] : Permite cambiar el brillo del panel de visualización.
	- • [Modo de espera automático] : Activa o desactiva el modo de espera automático. Si esta opción está activada, el sistema de Home Theater pasará al modo de espera después de 30 minutos de inactividad (por ejemplo, en modo de pausa o detención).
	- • [VCD PBC] : Muestra u omite el menú de contenido en los discos VCD o SVCD.

[Temporizador] : Activa un temporizador para que se active el modo de espera del sistema de Home Theater tras un tiempo determinado.

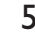

 $5$  Pulse OK para confirmar su opción.

### Nota

- Si el idioma que busca no se encuentra disponible, seleccione la opción [Otro] e ingrese el código de idioma de cuatro caracteres correspondiente. Los códigos de idioma se encuentran en la contratapa de este manual.
- Si selecciona un idioma que no está disponible en un disco, el sistema de Home Theater utilizará el idioma predeterminado de ese disco.

### Modificación de ajustes avanzados

- 1 Pulse  $\triangle$ (Inicio).
- 2 Seleccione  $[Configuración]$  y, a continuación, pulse OK.
- $3$  Seleccione [Avanzada] y, a continuación, pulse OK.
- Seleccione y defina los siguientes ajustes:
	- • [Seguridad BD-Live] : Restringe o permite el acceso a BD-Live.
	- • [Audio optimizado] : Habilita o deshabilita el post-procesamiento de audio en la salida del altavoz.
	- • [Actualización de software] : Selecciona la actualización del software desde la red o desde el dispositivo de almacenamiento USB.
	- • [Borrar memoria] : Limpia la memoria local, borra los archivos BD-Live descargados previamente. Cuando se utiliza un dispositivo de almacenamiento USB, la carpeta de almacenamiento local se denomina "BUDA".
	- • [Código DivX® VOD] : Muestra el código de registro de DivX VOD del sistema de Home Theater.
- • [Información de la versión.] : Muestra la versión de software del sistema de Home Theater.
- •[Restaurar la configuración predeterminada] : Restablece los ajustes predeterminados del sistema de Home Theater que se programaron en la fábrica.
- $5$  Pulse OK para confirmar su opción.

### Nota

- No puede restringir el acceso a Internet en discos Blu-ray comerciales.
- Antes de comprar videos DivX y reproducirlos en el sistema de Home Theater, registre el sistema en www.divx.com con el código de DivX VOD.
- No puede restablecer el valor predeterminado en la configuración del control para padres.

# 7 Actualización de software

Para comprobar si hay nuevas actualizaciones, compare la versión de software actual del sistema de Home Theater con la versión de software más reciente (si está disponible) en el sitio Web de Philips.

### Comprobación de la versión del software

- **1** Pulse  $\triangle$  (Inicio).<br>**2** Seleccione **[Cot**]
- Seleccione [Configuración] y, a continuación, pulse OK.
- $3$   $\,$  Seleccione [Avanzada] >[Información de la versión.] y, a continuación, pulse OK.
	- » Aparecerá la versión del software.

### Actualización del software desde la red

- Prepare la conexión (consulte 'Conecte con una red informática e Internet.' en la página 12) a Internet.
- Pulse  $\triangle$  (Inicio) y seleccione [Configuración].
- $3$   $\,$  Seleccione [Avanzada]  $>$  [Actualización de software] <sup>&</sup>gt; [Red].
	- » Si el sistema detecta un soporte de actualización, le solicitará que inicie o cancele la actualización.
- 4 Siga las instrucciones que aparecen en el televisor para confirmar la actualización.
	- » Cuando la actualización se haya completado, el equipo de Home Theater se apagará y volverá a encenderse de forma automática.
	- De no ser así, desconecte el cable de alimentación durante unos segundos y vuelva a conectarlo.

Nota

• Si el Home Theater no logra conectarse al servidor Philips, pulse  $\triangle$  (Inicio) y seleccione  $[Configuración] > [Red] > [Instalación]$ red] para configurar la red.

### Actualización del software desde un dispositivo USB

- 1 Obtenga la versión de software más reciente en www.philips.com/support.
	- • Busque su modelo y haga clic en «software y controladores».
- 2 Cree una carpeta con el nombre «UPG» en el directorio raíz de su dispositivo de almacenamiento USB.
- **3** Descargue el software en la carpeta « $\langle \cdot \rangle$ UPG» del dispositivo de almacenamiento USB.
- 4 Descomprima el software en esta carpeta.
- **5** Conecte el dispositivo de almacenamiento USB en el sistema de Home Theater.
- **6** Pulse  $\triangle$  (Inicio) y seleccione [Configuración].
- 7 Seleccione [Avanzada] <sup>&</sup>gt; [Actualización de software] <sup>&</sup>gt; [USB].
- 8 Siga las instrucciones que aparecen en el televisor para confirmar la actualización.
	- » Cuando la actualización se haya completado, el equipo de Home Theater se apagará y volverá a encenderse de forma automática.
	- • De no ser así, desconecte el cable de alimentación durante unos segundos y vuelva a conectarlo.

### Precaución

• Para evitar daños en el Home Theater, no desconecte el dispositivo de almacenamiento USB durante la actualización del software.

# 8 Especificaciones del producto

### Nota

• Las especificaciones y el diseño quedan sujetos a modificaciones sin previo aviso.

### Código de región

La placa que se encuentra en la base o la parte posterior del sistema de Home Theater indica las regiones compatibles

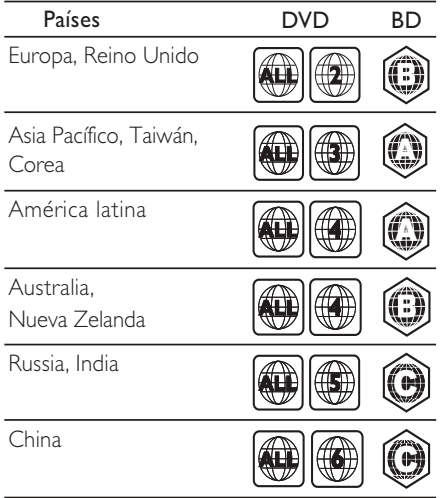

#### Soportes de reproducción

• AVCHD, BD-RE, BD-Video, DVD-Video, DVD+R/+RW, DVD-R/-RW, DVD+R/-R DL, CD-R/CD-RW, CD de audio, CD/ SVCD de video, CD de imágenes, MP3-CD, WMA-CD, DivX (Ultra)-CD, dispositivo de almacenamiento USB

### Formato de archivo

- •Audio: .mp3, .wma, .wav
- •Video: .avi, .divx, .mp4, .mkv, .mov, .wmv
- •Imagen: .jpg, .gif, .png

### Amplificador

- Potencia de salida total: 1000 W RMS (30% THD)
- Respuesta de frecuencia: 20 Hz-20 kHz /  $+3$  dB
- Relación señal/ruido: > 65 dB (CCIR) / (ponderado A)
- Sensibilidad de entrada:
	- •AUX: 500 mV
	- •MP3 LINK: 300 mV

### Video

- •Sistema de señal: PAL/NTSC
- Salida de video por componentes: 480i/576i, 480p/576p, 720p, 1080i
- Salida HDMI: 480i/576i, 480p/576p, 720p, 1080i, 1080p, 1080p24

#### Audio

•

- Entrada de audio digital S/PDIF:
- •Coaxial: IEC 60958-3
- Frecuencia de muestreo:
	- •MP3: 32 kHz, 44.1 kHz, 48 kHz
	- •WMA: 44,1 kHz, 48 kHz
- • Frecuencia de bits constante:
	- •MP3: 112 kbps - 320 kbps
	- •WMA: 48 kbps - 192 kbps

#### Radio

- Rango de sintonización: FM 87.5 108 MHz (50/100 kHz)
- Relación señal/ruido: FM 50 dB
- Respuesta de frecuencia: FM 180 Hz-12,5 kHz / ±3dB

### USB

- •Compatibilidad: USB (2.0) de alta velocidad
- • Clases: UMS (clase de almacenamiento masivo USB)
- •Sistema de archivos: NTFS, FAT16, FAT32
- •Memoria máxima admitida: < 160 GB.

### Unidad principal

- • Fuente de alimentación
	- •Pacífico Asiático / América Latina: 110-127 V/220-240, ~50-60 Hz, intercambiable
	- •Rusia/China/India: 220-240V, ~50Hz
- •Consumo de energía: 135 W
- •Consumo en modo de espera: < 0,9 W
- • Dimensiones (An x Al x Pr):  $435 \times 58 \times 358$  (mm)
- •Peso: 3,87 kg

#### Subwoofer

- •Impedancia: 3 ohm
- • Controladores de altavoz:#9;woofer de 203 mm (8")
- •Respuesta de frecuencia: 20 Hz - 150 Hz
- • Dimensiones (An x Al x Pr):  $196 \times 395 \times 342$  (mm)
- •Peso: 5,37 kg
- •Longitud del cable: 3 m

### Altavoces

- •Sistema: satélite con amplitud de banda
- • Impedancia de los altavoces: 3 ohmios (central), 5 ohmios (frontal/ posterior)
- • Controladores de los altavoces: 2 x 3" de rango completo
- •Respuesta de frecuencia: 150 Hz-20 kHz
- • Dimensiones (An x Al x Pr):
	- •Central: 280 x 95 x 92 (mm)
	- •Altavoz: 100 x 280 x 115 (mm)
	- • Altavoz vertical: 260 x 1101 x 260 (mm)
- •Peso:

•

- •Central: 1,40 kg
- •Altavoz: 0,98~1,05 kg c/u
- •Altavoz de columna: 3,73~3,81 kg c/u
- Longitud del cable:
	- Central: 2 m
	- •Frontal: 3 m
	- •Posterior: 10 m

#### Especificación de láser

- • Tipo de láser (diodo): InGaN/AIGaN (BD), InGaAIP (DVD), A IGaAs (CD)
- • Distancia de la onda: 405 +5nm/-5nm (BD), 650 +13nm/-10nm (DVD), 790 +15nm/- 15nm (CD)
- •Potencia de salida (Máx. clasificación): 20mW (BD), 7mW (DVD/CD)

# 9 Solución de problemas

### Advertencia

• Riego de shock eléctrico. No quite nunca la carcasa del producto.

Si desea mantener la validez de la garantía, nunca intente reparar el sistema por su propia cuenta. Si tiene algún problema a la hora de utilizar este producto, compruebe los siguientes puntos antes de solicitar una reparación. Si el problema sigue sin resolverse, registre su producto y solicite asistencia técnica en www.philips.com/welcome.

Si se pone en contacto con Philips, le solicitarán el número de serie y de modelo del producto. El número de modelo y el número de serie figuran en la parte inferior de su producto. Escriba los números aquí:

Número de modelo

Número de serie

### Unidad principal

#### Los botones del sistema de Home Theater no funcionan.

 Desconecte el sistema de Home Theater de la toma de alimentación durante unos minutos y vuelva a conectarlo.

### Imagen

### No hay imagen.

• Asegúrese de que el televisor tenga seleccionada la fuente correspondiente para el sistema de Home Theater.

#### No hay imagen en la conexión HDMI.

- • Cambie el ajuste de video HDMI o espere 15 segundos hasta que se complete la recuperación automática.
- •Verifique si el cable HDMI tiene defectos. Sustituya el cable HDMI por uno nuevo.

### No se ve la imagen con la conexión por componentes (Y Pb Pr).

• Si la conexión de video HDMI está configurada como [Auto] o [1080p/24Hz], no hay salida de video mediante la conexión por componentes. Cambie el ajuste de video HDMI o desconecte HDMI.

#### No se recibe señal de video de alta definición en el televisor.

- • Asegúrese de que el disco contenga video de alta definición.
- • Asegúrese de que el televisor admita video de alta definición.

### Sound

#### No hay sonido.

• Asegúrese de que los cables de audio estén conectados y seleccione la fuente de entrada correcta para el dispositivo que desea reproducir (por ejemplo, SOURCE / AUDIO SOURCE).

#### No hay sonido en la conexión HDMI.

- • Es posible que no escuche sonido si el dispositivo que está conectado no es compatible con HDCP (protección de contenido digital de gran ancho de banda), o si es compatible únicamente con DVI. Utilice una conexión de audio analógica o digital.
- • Asegúrese de que [Audio HDMI] está activado.

#### No hay sonido en los programas de televisión.

• Conecte un cable de audio de la entrada de audio del Home Theater a la salida de audio del televisor y, a continuación, pulse  $\blacktriangleright$ SOURCE / AUDIO SOURCE varias veces para seleccionar la fuente de audio correcta.

#### Sonido distorsionado o eco.

•

• Asegúrese de que el sonido de la televisión esté silenciado o al mínimo si desea reproducir audio a través del sistema de Home Theater.

### El audio y el video no están sincronizados.

1) Pulse **IIISOUND SETTINGS / 000** (Opciones de sonido). 2) Pulse Botones de navegación (izquierda/derecha) varias veces hasta que aparezca AUDIO SYNC y, a continuación, pulse OK. ·) Pulse el botón Botones de navegación (arriba/abajo) para sincronizar el audio con el video.

#### Los altavoces posteriores no producen sonido y el indicador del receptor inalámbrico parpadea continuamente durante más de un minuto.

• Compruebe si hay interferencias generadas por dispositivos electrónicos cercanos. Elimine la causa que origina la interferencia y siga los pasos que se describen a continuación: 1) Desconecte el cable de alimentación del receptor inalámbrico por unos segundos y vuelva a conectarlo. 2) Pulse SOURCE / AUDIO SOURCE en el control remoto para seleccionar «AUX» o «MP3 LINK». 3) Mantenga pulsado Botones de navegación (derecho) hasta que el mensaje « PAIRING» parpadee en el panel de visualización. 4) Si en la pantalla aparece el mensaje « FAILED», repita los pasos anteriores.

### Reproducción

#### No se puede reproducir el disco.

- Limpie el disco.
- • Asegúrese de que el sistema de Home Theater sea compatible con el disco (consulte 'Especificaciones del producto' en la página 26).
- Asegúrese de que el sistema de Home Theater admita el código de región del disco.
- Para DVD±RW o DVD±R, asegúrese de que el disco esté finalizado.

#### No pueden reproducirse los archivos de video DivX.

- • Compruebe que el archivo DivX está codificado en modo «perfil de Home Theater» con el codificador DivX.
- • Controle que el archivo de video DivX esté completo.

### Los subtítulos de DivX no se ven correctamente.

- •Verifique que el nombre del archivo con los subtítulos sea el mismo que el del archivo de la película.
- • Seleccione el conjunto de caracteres correcto: 1) Pulse : OPTIONS / 日 (Opciones). 2) Seleccione [Conjunto de caracteres]. 3) Seleccione el conjunto de caracteres admitido. 4) Pulse OK.

#### No puede leerse el contenido de un dispositivo de almacenamiento USB.

- • Asegúrese de que el formato del dispositivo de almacenamiento USB sea compatible con el sistema de Home Theater (consulte 'Especificaciones del producto' en la página  $26)$ .
- •Verifique que el dispositivo de almacenamiento USB ofrezca un sistema de archivos compatible con el sistema de Home Theather.

#### Aparecerá el mensaje "No hay entrada" o "x" en el televisor.

•No puede realizarse la operación.

### La función EasyLink no funciona.

• Controle que el sistema de Home Theater esté conectado en un televisor con EasyLink de la marca Philips y que EasyLink esté activado.

#### No quiero que mi sistema de Home Theater se encienda cuando enciendo el televisor.

• Ése es el comportamiento correcto de Philips EasyLink (HDMI-CEC). Para que el sistema de Home Theater funcione de manera independiente, desactive EasyLink.

### No puedo acceder a las funciones de BD-Live.

- •Verifique la conexión de red (consulte 'Conecte con una red informática e Internet.' en la página 12) o bienasegúrese de que la red esté instalada (consulte 'Configuración de la red' en la página 13)
- •Libere espacio en la memoria. (consulte 'Modificación de ajustes avanzados' en la página 24)
- •Verifique que el disco Blu-ray sea compatible con la función BD-Live.

#### El contenido de video (películas, fotos, videoclips, etc.) del iPod/iPhone no aparece en el televisor.

• La navegación de videos y fotos no es compatible. Sólo pude navegar por contenido de video y fotos en el iPod/ iPhone.

#### No se pueden ver imágenes de mi iPod/iPhone en el televisor.

- • Conecte un cable compuesto amarillo desde la base al televisor.
- • Pase el televisor a la fuente AV/VIDEO (correspondiente al cable compuesto amarillo).
- • Pulse PLAY en el iPod o el iPhone para iniciar la presentación de diapositivas.

#### El audio se detiene cuando reproduzco música desde el iPod o el iPhone conectado a la base.

•Verifique que su iPod o iPhone tenga instalada la última versión de firmware. Para más información, consulte el sitio web correspondiente a su iPod o iPhone.

### El video 3D se reproduce en el modo 2D.

- •Verifique que el sistema de Home Theater esté conectado al televisor preparado para 3D mediante HDMI.
- •Verifique que el disco sea un disco Blu-ray 3D.
- •La opción [Video 3D Blu-ray] debe estar activada(consulte 'Cambio de los ajustes de video' en la página 22).

#### En la pantalla del televisor se ven imágenes negras en el modo de video.

- •Verifique que el Home Theater esté conectado al televisor a través de HDMI.
- Cambie a la fuente correcta de HDMI en el televisor.

# 10 Índice

### A

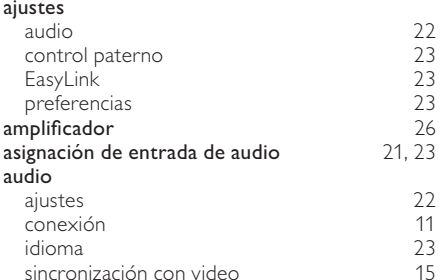

### B

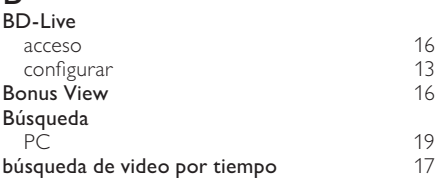

### C

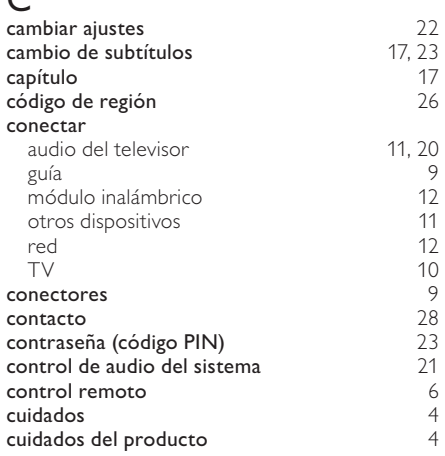

### D

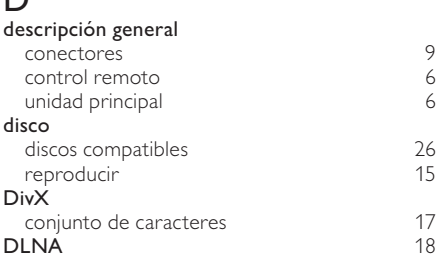

## E

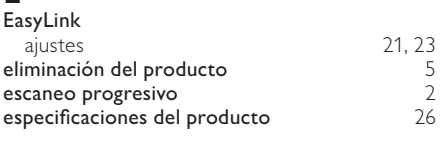

### F

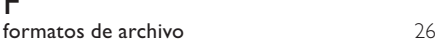

### $\blacksquare$

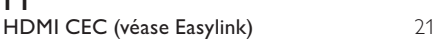

### I

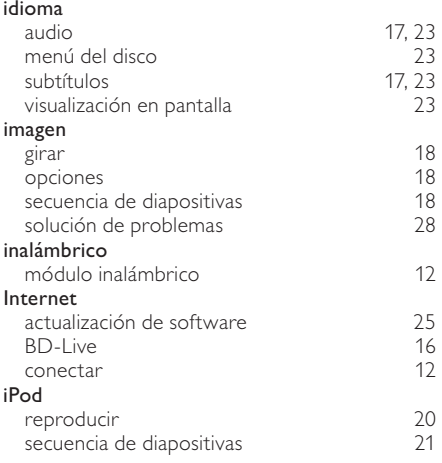

### M

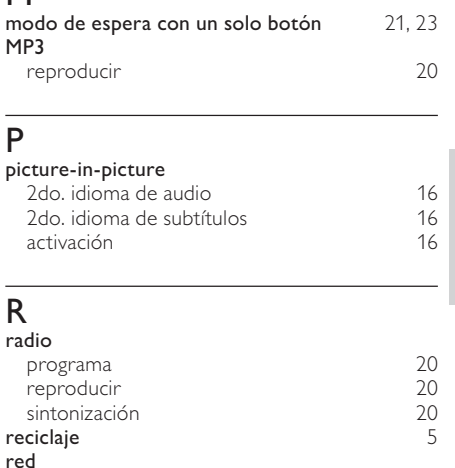

Español

#### actualización de software 25 conectar 12 configurar 13<br> **configurar** 13<br> **configuration** 17, 15 repetición 17, 15<br>
reproducción de un toque 1990 21, 23 reproducción de un toque reproducir exportenido multimedia external da external da external da external da external da external da external da external da external da external da external da external da external da external da external da external da externa desde la PC 18 disco and 15 dispositivo de almacenamiento USB 17<br>opciones 15 opciones 15<br>
radio 20 radio Reproductor de MP3<br>solución de problemas (29 solución de problemas  $29$ <br>video 2D  $17$ video 2D 17 video 3D 16 rotar imágenes 18

### S

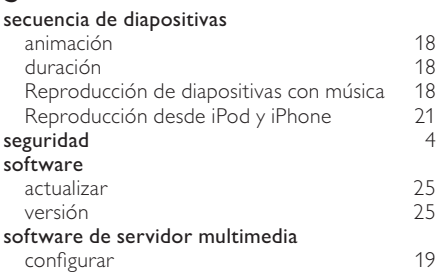

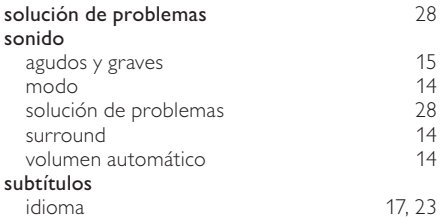

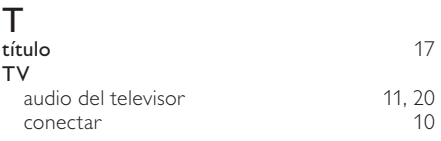

# $\overline{\textsf{U}}$

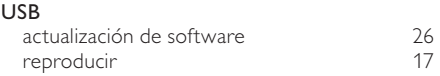

### V

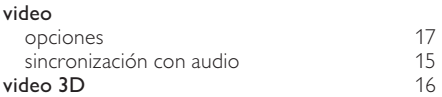

# Language Code

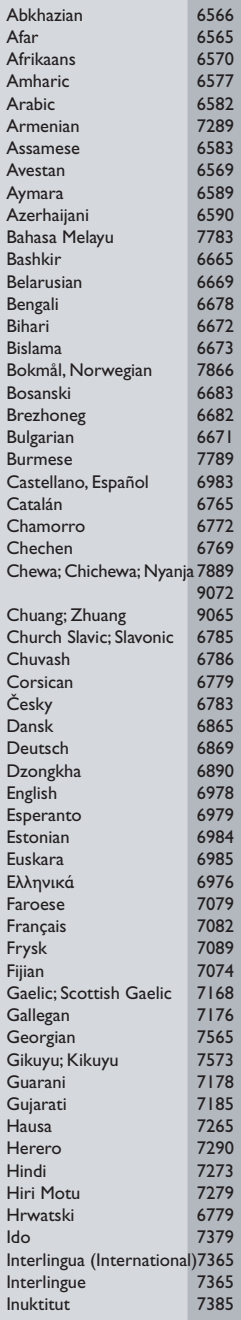

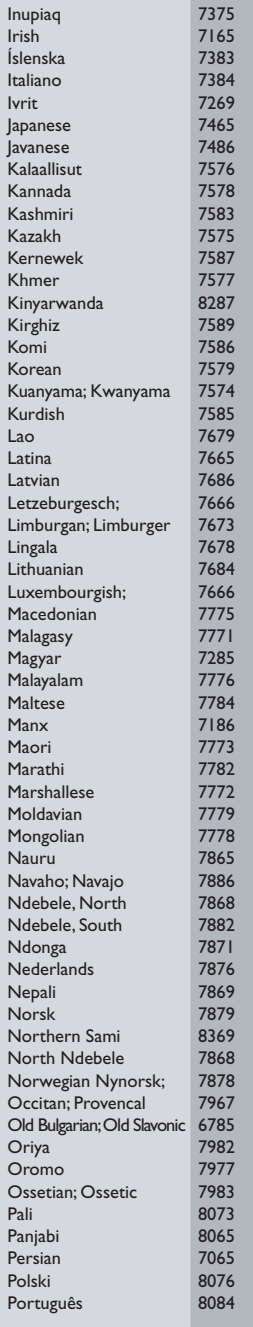

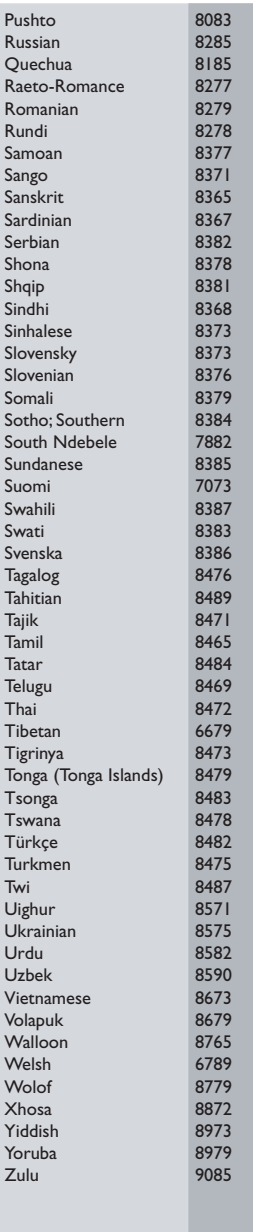

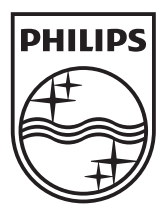

© 2010 Koninklijke Philips Electronics N.V. All rights reserved. sgpst\_1052/55\_v5